# Using Padlet A Digital Discussion Board

Lisa Brown, EdD

Assistant Director
University IT & URMC Institute for Innovative Education

Ann Giralico Pearlman, MA

Instructional Designer- Learning Management Support Specialist University IT

**Christine Perrotti, MS** 

Instructional Designer
Simon Business School

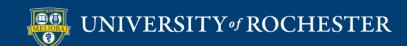

# Learning Objectives Participants will be able to...

- Describe what Padlet can do
- Explain when different templates may be useful
- Experience Padlet as a student
- Describe strengths and limitations of Padlet
- Describe new features in Padlet
- Setup and use Padlet

#### WHAT IS PADLET

### Padlet is...

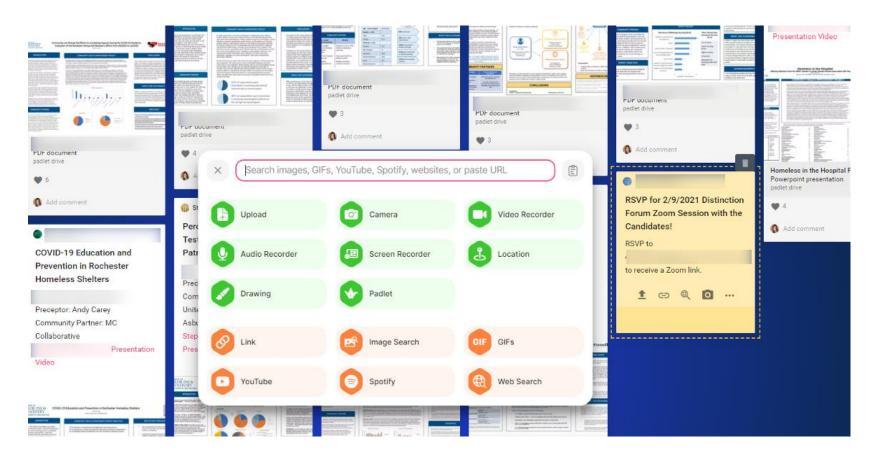

✓ Bulletin Board ✓ Collaborative Space ✓ Multimedia-friendly

### Formats/Templates

#### Simple formats ~

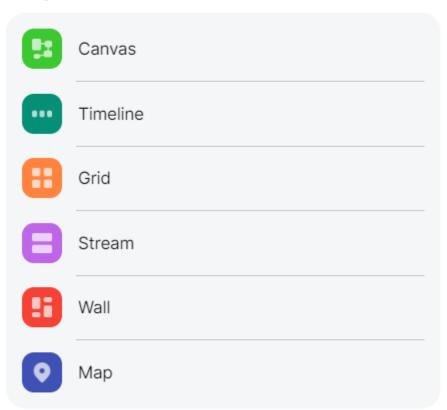

#### Advanced formats ~

Timeline with sections

Grid with sections

Stream with sections

Wall with sections (Shelf)

Map with sections

# Organizing your Content

- Canvas Useful for individual ideas, making connections
- Wall and Grid Useful for multimedia "galleries"
- **Shelf** Useful for categories
- **Timeline** Useful for historical information
- **Map** Useful for location information

# Text and Non-text Types of Posts

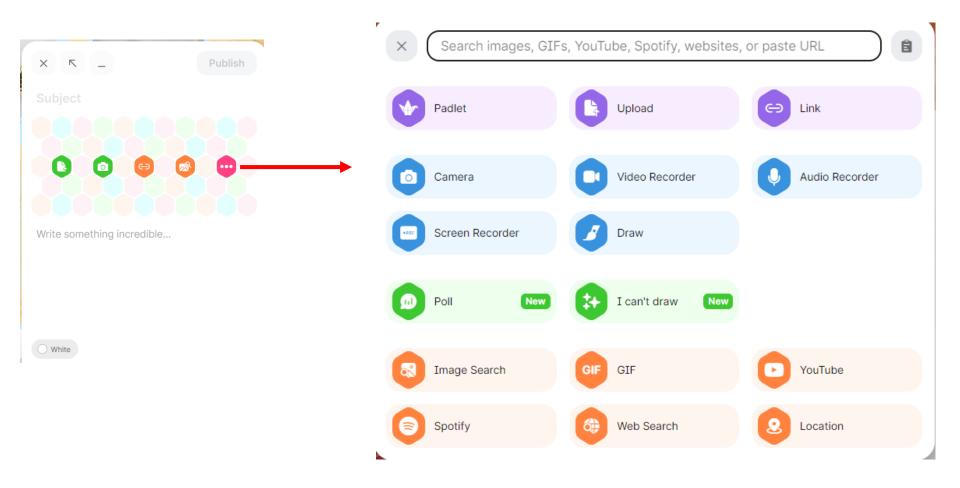

### Wall Example

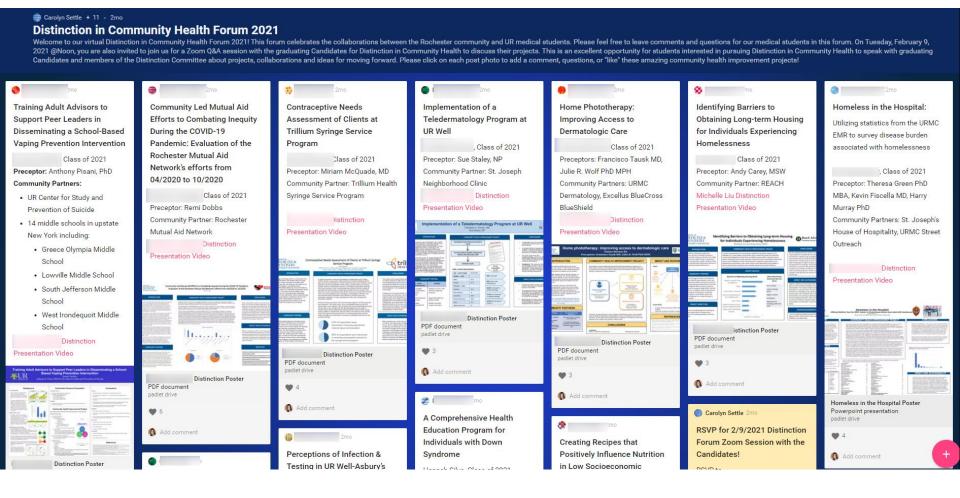

OR: https://ugresearchuofr.padlet.org/ugresearchuofr/researchexpo2020

## Grid Example

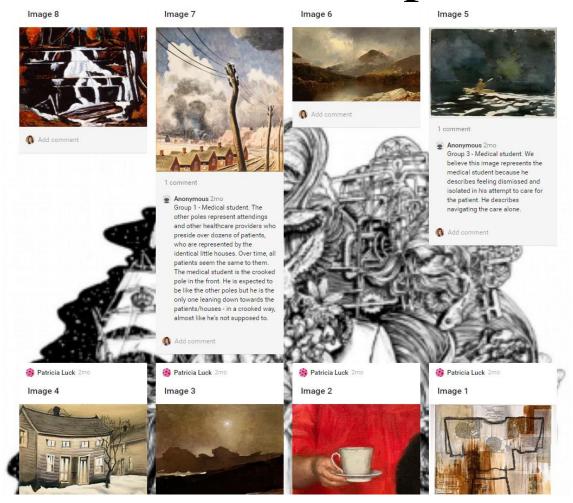

Reflection Gallery by Patricia Luck: <a href="https://rochester.padlet.org/patricia\_luck/tpuhpyxyk9djm2k5">https://rochester.padlet.org/patricia\_luck/tpuhpyxyk9djm2k5</a>

# Shelf Example

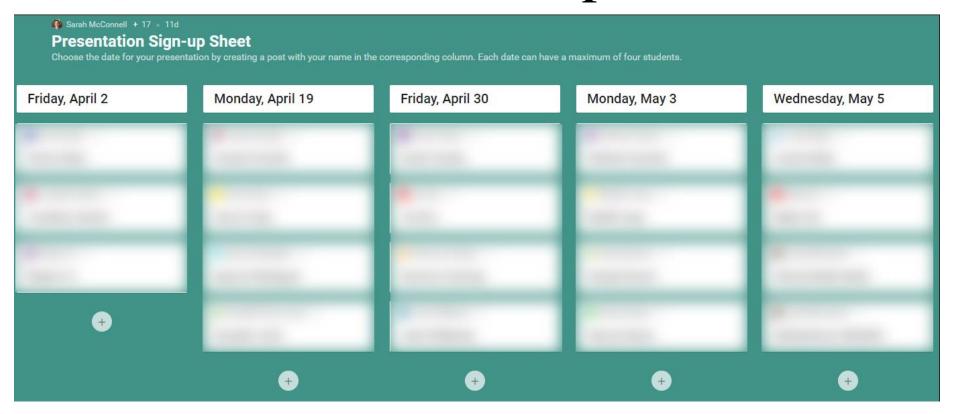

Neuroprosthetics presentation sign-up sheet by Sarah McConnell

## Timeline Template Example

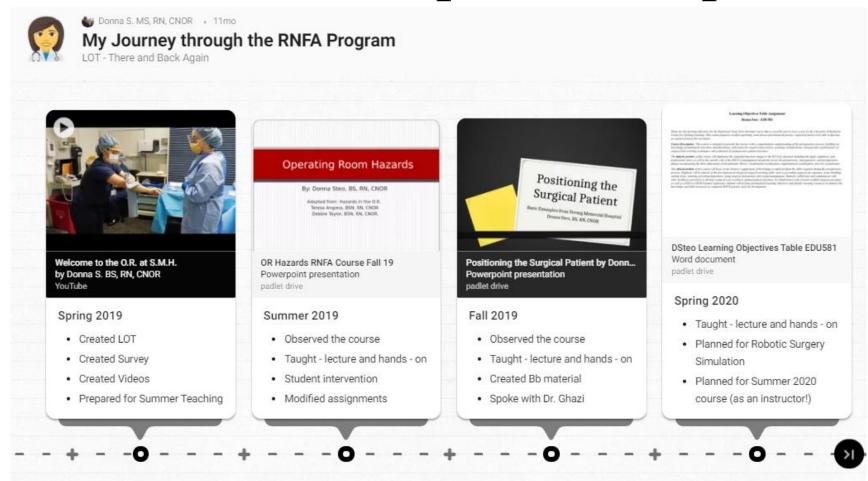

RNFA Timeline by Donna Steo: <a href="https://padlet.com/mcvaydon/m6e5w54vtc2vtj5a">https://padlet.com/mcvaydon/m6e5w54vtc2vtj5a</a>

### Map Template Example

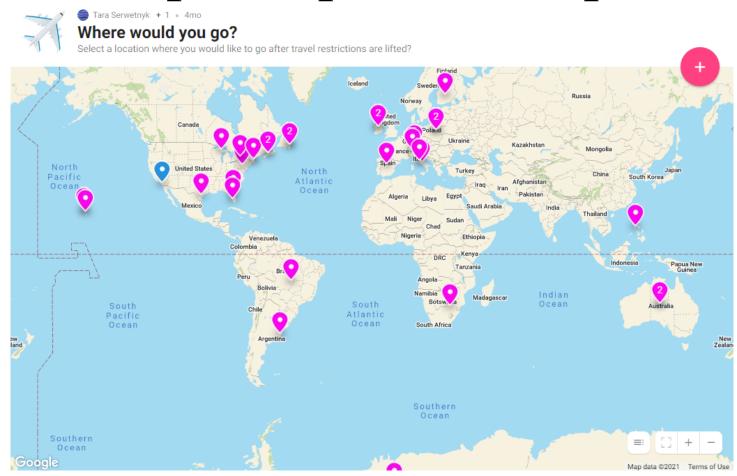

Class Ice Breaker Activity - "Where would you go?"

https://rochester.padlet.org/taraserwetnyk1/cm1jbe427ecn363p

## Experience Padlet

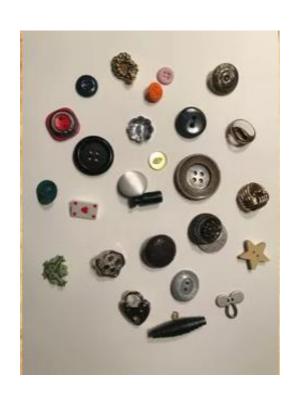

Group 1

https://rochester.padlet.org/lisabrown17/buttons1

Group 2

https://rochester.padlet.org/lisabrown17/buttons2

Group 3

https://rochester.padlet.org/lisabrown17/buttons3

### Like what you see?

#### **University Accounts**

- Faculty can request accounts (instructions at: <a href="https://tech.rochester.edu/padlet/">https://tech.rochester.edu/padlet/</a>)
- Unlimited Padlets
- Ability to connect through LMS
  - Students don't need to create/store login information

### Strengths of Padlet

- Creative tool that's great for collaboration
- Can be used synchronously and asynchronously for active learning
- Ease of "re-making" (copying a board) and integrating with Blackboard
- "Made it really easy to share student work in a collaborative, fun, and organized online space"

### Limitations to Padlet

- Like most tech tools, requires:
  - Time to learn/adjust
  - Clear instructions to get students started
- Remember to check privacy settings!
- Grading is not easy
- Only allows one piece of "featured" multimedia per post
- Organizing many, many boards can be tedious

### PADLET FEATURES

### **Customization Options**

Customizable features accessible in right-hand pop-up menus

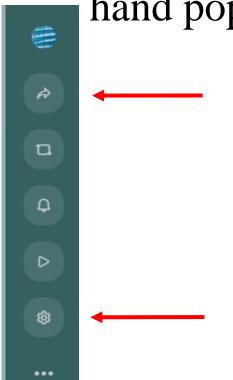

#### "Share" Menu

- Set privacy settings default is inaccessible to students!
- Share board to LMS

#### Settings/"Modify" Menu

- Edit titles and board aesthetics
- Add commenting, "liking," and other features

## **Customization Options**

 Customizable features accessible in righthand pop-up menus

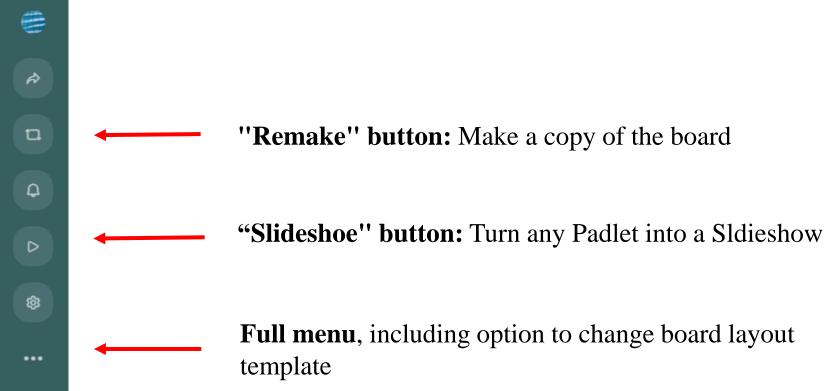

## View a Gallery of Example Uses

https://rochester.padlet.org/lisabrown17/PadletExamples

# Share your Slideshow

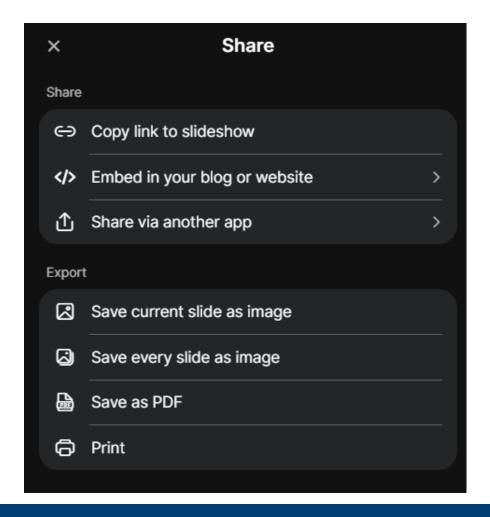

### Poll items

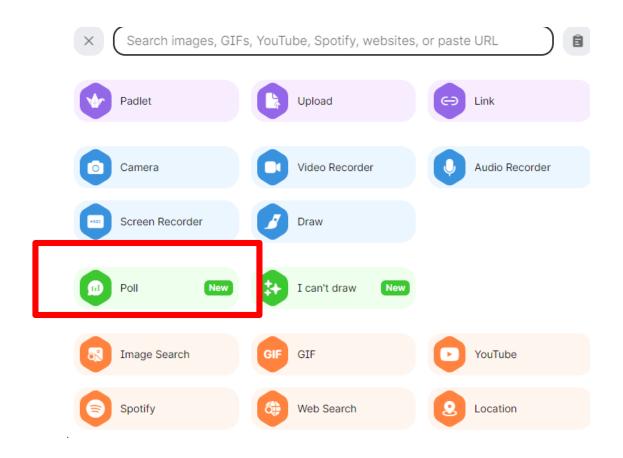

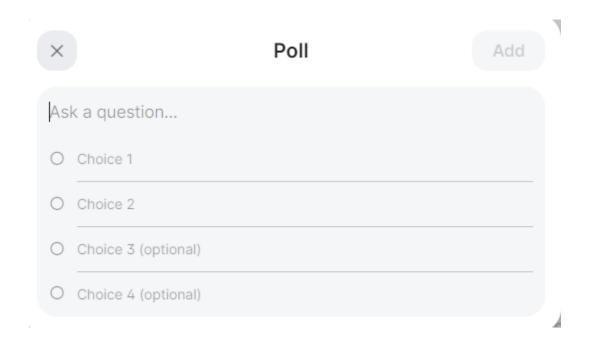

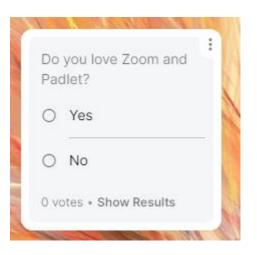

### I Can't Draw

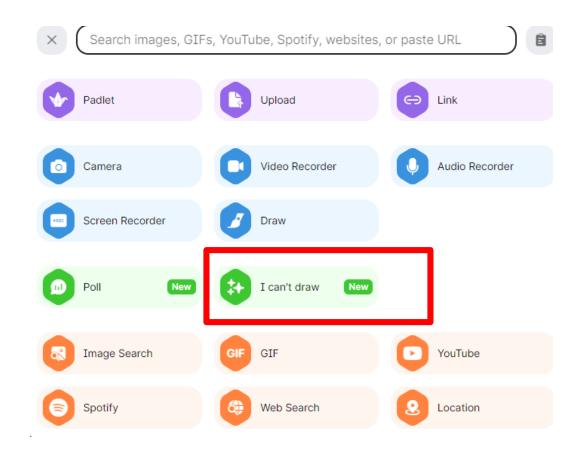

Write what you want to draw

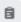

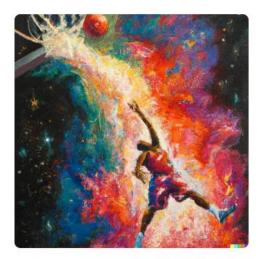

"An expressive oil painting of a basketball player dunking, as depicted as an explosion of a nebula"

Try this example

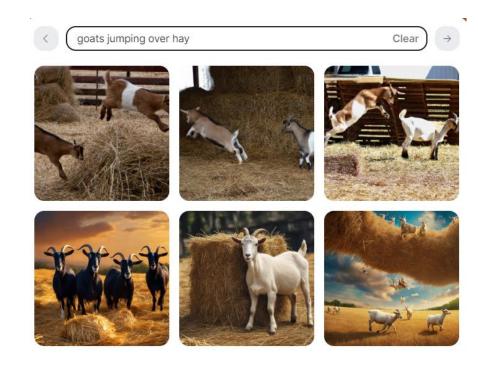

### Schedule a Post

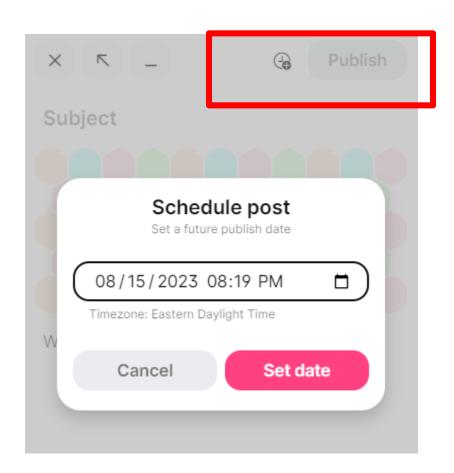

### @mentions

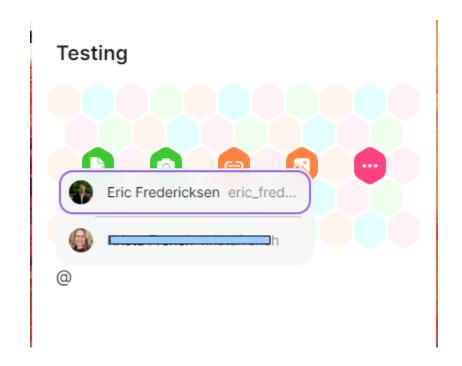

#### Content Moderation

#### × Settings

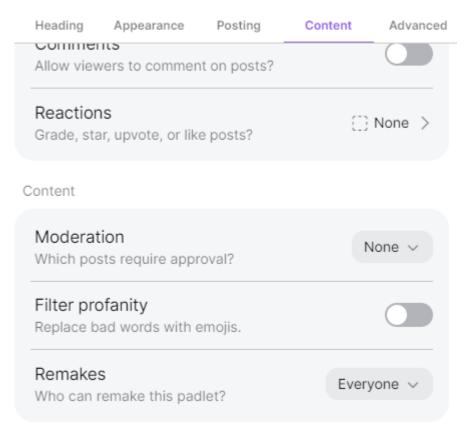

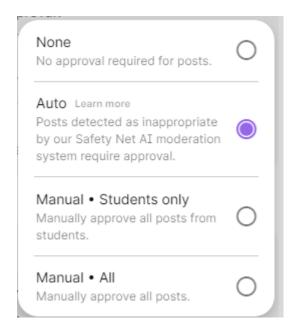

# USING PADLET WITHIN BLACKBOARD

### Build Content – Web Link

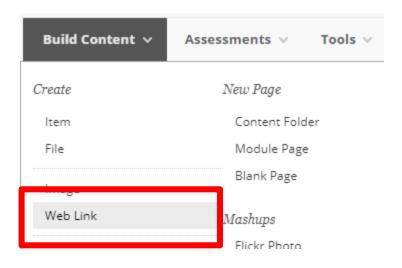

#### Provide Link Name and URL

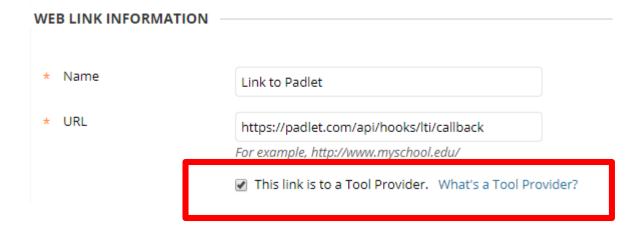

## Key/Secret

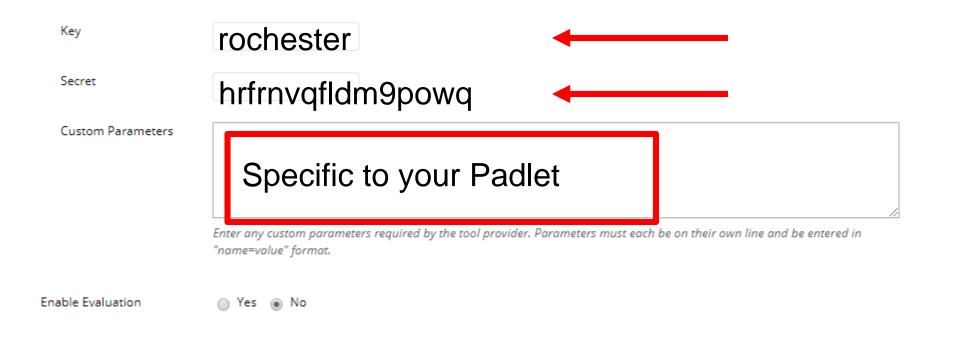

### Share - Where

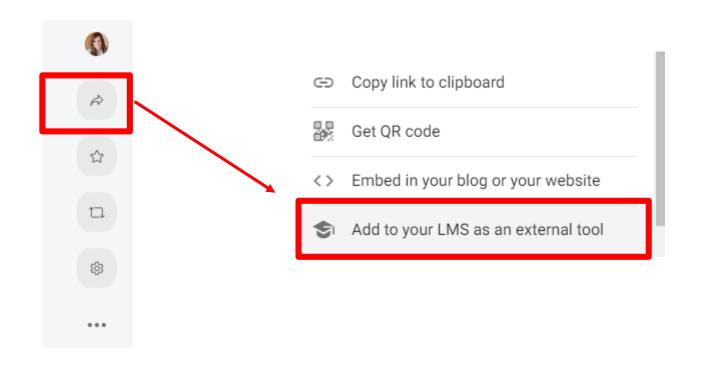

### Link Information

access privileges will be able to view and/or post on it. Behavior Everyone works on this padlet. Everyone works on their own copy of this padlet. Enter the following information in your LMS (Secure) Launch/Tool URL Copy **URL** to Use https://padlet.com/api/hooks/lti/callback Consumer key Copy Key rochester Shared secret Copy Secret hrfrnvqfldm9powq Icon URL Copy https://padlet.com/logo.png XML Config URL Copy https://padlet.com/api/hooks/lti/xml\_config?t

**Custom Parameters** 

Custom parameters Copy nublic kev=owf950sn0mn91cfs

Add to LMS

This padlet is private. Only people with

### How to Use

Collaboration – Everyone works on this Padlet

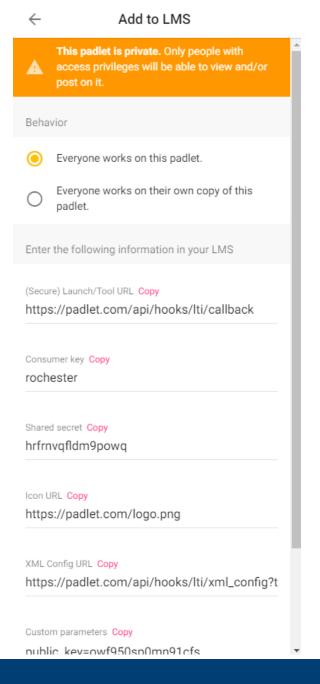

### Share - How

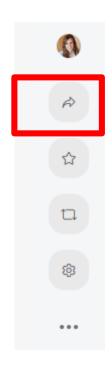

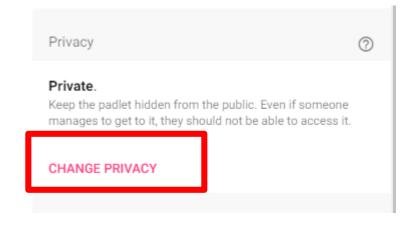

#### Permissions Change privacy SAVE CANCEL Private Keep the padlet hidden from the public. Even if someone manages to get to it, they should not be able to access it. Password Keep the padlet hidden from the public. If I choose to share it with someone, they should require a password to access it. Secret Keep the padlet hidden from the public. If I choose to share it with someone, they should be able to access it. Org wide Keep the padlet hidden from the public. Let anyone from University of Rochester access this padlet. Visitor permissions Can write -

### How to Get Help

- https://padlet.help/l/en/get-started/how-do-i-create-a-padlet
- https://www.youtube.com/watch?v=7SuAKOoXNsQ
- http://tech.Rochester.edu/padlet

- Overall Help
- https://padlet.help/l/en

## Additional Workshops in August

- **-** Add Interactivity to your Class: Poll Everywhere
- **+** How-to Pre-Record and Deliver Video Content to your Students
- **How to Facilitate a Live, Interactive Zoom Session**
- **-** Collaborative Annotation using Perusall
- **-** Building Community in your Course with Yellowdig
- **\*** Enhancing your Discussion and Student Interaction using VoiceThread
- **-** Improve the Accessibility of your Course with Ally
- **+** How to Use Padlet: A Digital Discussion Board
- Qwickly Tools for Attendance and Course Management
- Enhancing your Discussion and Student Interaction using Harmonize
- Repurpose, Reuse & Upcycle Video Content with PlayPosit! (Sept)

# Getting Help

#### **Online Documentation**

https://tech.rochester.edu/services/learning-management-system/

#### **Upcoming Workshops**

<a href="http://rochester.edu/online-learning/">http://rochester.edu/online-learning/</a>

#### Reach Out!

# Blackboard Support Digital Instructional Design Support

UnivITHelp@Rochester.edu

275-2000

# THANK YOU QUESTIONS?